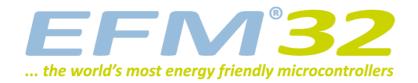

# **USER MANUAL**

Development Kit EFM32G-DK3550

The EFM32 Gecko Development Kit is a feature rich development platform for evaluation, prototyping and application development for the EFM32 Gecko MCU family with the ARM Cortex-M4 CPU core.

### Main features:

- Advanced Energy Monitoring provides real-time information about the energy consumption of an application or prototype design.
- Integrated emulator providing full debug and trace capability
- Exchangeable prototyping board for custom application circuit development

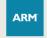

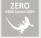

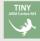

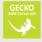

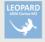

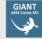

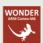

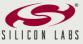

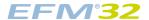

# 1 Introduction

## 1.1 Description

The EFM32G-DK3550 is a highly flexible development platform demonstrating some of the EFM32 Gecko microcontroller's many capabilities. The rich feature set makes the kit an excellent platform for evaluating the microcontroller as well as a good starting point for application development.

The EFM32G-DK3550 kit consists of three separate boards:

- 1 x BRD3201A EFM32 Development Kit Motherboard
- 1 x BRD3302A EFM32 G890 MCU plugin board
- 1 x BRD3500B EXP32 prototyping board

The EFM32 G890 MCU is mounted on the plugin board, which plugs into the Motherboard. All the EFM32 GPIO pins are available through pin headers on the prototyping board.

#### Additional kit contents:

- IAR Embedded Workbench ARM Kickstart version CD/DVD
- Atollic TrueSTUDIO for ARM evaluation CD
- USB cables

### 1.2 Features

- · Advanced Energy Monitoring system for precise current tracking.
- Special hardware configuration for isolation of the MCU power domain.
- Replaceable prototyping board for quick custom application development.
- Full feature USB debugger / emulator with trace support and debug out functionality.
- 3.5-inch TFT-LCD 320x240 pixel RGB color display with resistive touch film.
- Smart Board Controller handles configuration and signal routing.
- · Single ended and differential ADC inputs.
- Line-in stereo audio input amplifier.
- Line-out stereo audio output amplifier.
- 1 x RS232 Serial Port (DSUB-9).
- 10/100 Mbps Ethernet MAC+PHY with SPI interface
- MicroSD card reader (SPI mode).
- 2Meg x 16 (4MB) PSRAM with 70ns access time.
- 8Meg x 16 (16MB) NOR Flash with 90ns access time.
- 2Kb I2C EEPROM.
- Temperature sensor with I2C interface.
- 5 way joystick.
- 4 User buttons, 4-bit DIP switch and 16 user LEDs.
- 4x40 Segment LCD

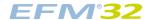

# 2 Kit Block Diagram

An overview of the EFM32 Gecko Development Kit is shown in Figure 2.1

Figure 2.1. EFM32G-DK3550 Block Diagram

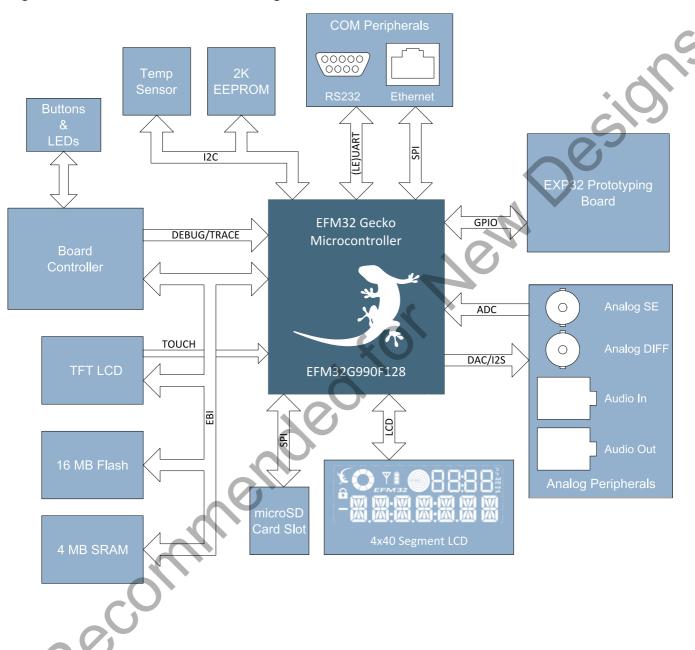

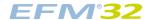

# 3 Kit Hardware Layout

The layout of the EFM32 Gecko Development Kit is shown below.

Figure 3.1. EFM32G-DK3550 hardware layout

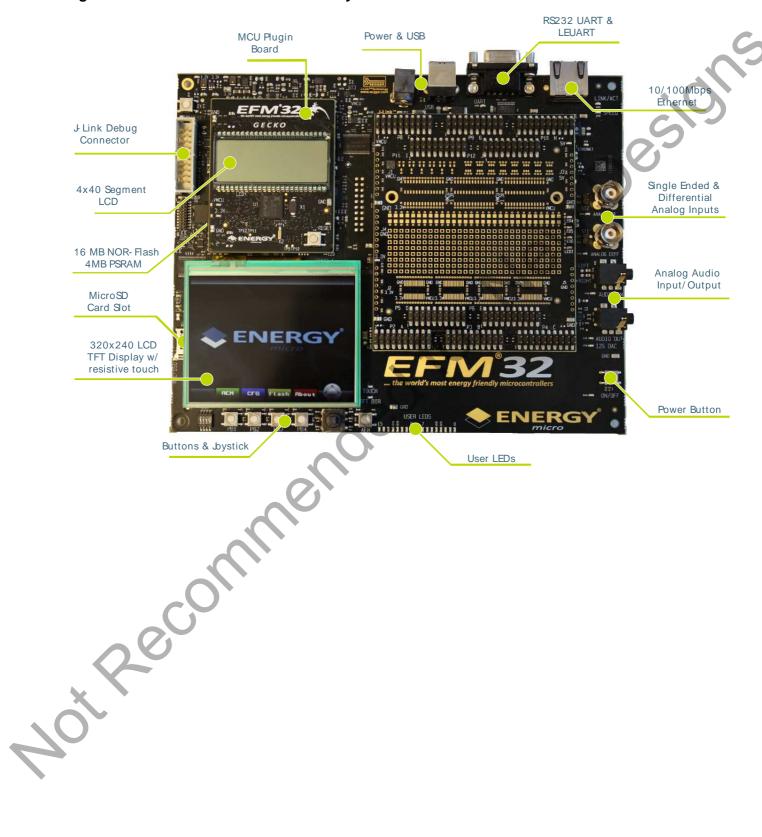

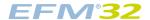

# 4 Using the EFM32G-DK3550

The EFM32 Gecko Development Kit is intended to be a complete platform for developing applications for the EFM32 microcontroller. The embedded debugger allows applications to be downloaded and debugged directly. A set of useful peripherals is provided, and custom hardware can be developed on the prototyping area, where all the microcontroller's IO pins are made available.

By default the peripherals on the board are *not* connected to the MCU. Interfacing the peripherals is done entirely without using jumpers, but instead through the kit's board controller. Two main approaches exist to configuring the board for an application: from within the application itself using the Board Support Packge, or by using the kit's user interface.

# 4.1 Board Support Package

The kit Board Support Package, or BSP, is provided to allow an application to control various aspects of the EFM32G-DK3550 kit. Peripherals can be connected or disconnected with simple calls to the API. The user buttons and LEDs are also accessed through the BSP.

The easiest way to obtain the latest version of the BSP is through Simplicity Studio. It can also be downloaded at: http://www.energymicro.com/downloads/software.

The BSP can be configured to use two different methods of communication toward the board controller: *SPI mode* or *EBI mode*. In SPI mode the EFM32 communicates with the board controller using a simple 4-wire SPI bus, and in EBI mode the board controller becomes a memory-mapped peripheral in the EFM32's address space using the EFM32's External Bus Interface module.

SPI mode uses fewer pins to communicate with the board controller, but the external memory devices and TFT-display are not available in this mode. Use this mode when the IO taken up by the EBI are needed for other purposes. To enable the board controller in SPI-mode use the BSP function from within the application code:

```
BSP_Init ( BSP_INIT_DK_SPI )
```

EBI mode is the preferred mode of interfacing to the board controller. This gives access to all the board functions as well as the external memory devices (PSRAM and Flash) and the TFT-LCD display. To enable the board controller in EBI-mode use the BSP function from within the application code:

```
BSP_Init ( BSP_INIT_DK_EBI
```

In order to configure the BSP, some dedicated GPIO pins are used. These pins are listed in Table 4.1, and are normally controlled by the BSP. No manual configuration of these pins are necessary.

Table 4.1. GPIO's used for BSP functions

| MCU Pin | Description                              |
|---------|------------------------------------------|
| PB15    | Board controller configuration line 1.   |
| PD13    | Board controller configuration line 2.   |
| PE2     | Interrupt request from board controller. |

Once the BSP has been configured, the different peripherals and kit functions can be accessed through the BSP API. Please refer to Chapter 6 for detailed information about the different kit peripherals and how to access them with the BSP. It can also be useful to take a look at some of the software examples found in Simplicity Studio.

#### Note

Full documentation and source code for the BSP can be found in Simplicity Studio.

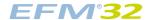

### 4.2 User Interface

In addition to using the API provided by the BSP, the kit can also be configured through the graphical user interface consisting of the TFT-LCD display together with the buttons PB1 to PB4 and the 5-way joystick located below. The board controller provides a simple menu system, allowing most aspects of the kit to be configured directly.

The user is encouraged to explore the menu system and the different functions provided. Some useful functions that can be performed using the menu system are:

- Enabling or disabling access for individual peripherals.
- Displaying information about the different boards on the kit.
- Getting and displaying information about the EFM32 MCU part mounted on the MCU board
- Displaying real-time current consumption of the EFM32 MCU.
- Uploading and running example applications stored in the kit.
- Adjusting the MCU voltage (VMCU).
- Selecting the debugging mode (IN/OUT/MCU/OFF)

Since the TFT display and keys are shared between the board controller and the EFM32, a separate button labeled "AEM" is present to switch control of the buttons and display. By default, when the kit has been started up, control is given to the board controller, and pressing the buttons interracts with the graphical user interface. Pressing the "AEM" button once switches control over to the EFM32, and pressing it again switches control back. The current state is shown in the top right corner of the display: "KEYS:AEM" means that the board controller has control, and "KEYS:EFM" indicates that the EFM32 has control.

# 4.3 Simplicity Studio

The first step in getting started with the EFM32 Gecko Development Kit is to download Simplicity Studio from: http://www.energymicro.com/simplicity

The Simplicity Studio software package contains tools, software examples and documentation relevant to developing applications with the development kit. Some important tools included in Simplicity Studio are:

- energyAware Commande
- energyAware Profiler

The *energyAware Commander* is a tool for updating the kit's firmware, programming the MCU and launching demos.

The *energyAware Profiler* is the PC-side interface to the Advanced Energy Monitor. It provides the possibility to do energy-debugging and profiling of application code.

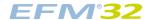

## 5 Power and Reset

### 5.1 USB Power

The EFM32G-DK3550 can get its power from the standard USB 2.0 Type B port located on the motherboard. The USB hub the kit is connected to needs to be able to deliver 500 mA (5 unit loads).

# 5.2 External Power Supply

By using the DC jack plug located on the motherboard, the EFM32G-DK3550 can be powered by an external power supply. The voltage must be 5 V and the supply must be able to deliver 500 mA. This is mainly intended as a supplement to the USB power, for example when a custom circuit on the prototyping board needs more power.

The power jack dimensions should be a standard 5.5 mm outer diameter and 2.1 mm inner diameter. The tip is 5V and the sleeve is GND.

### 5.3 ON/OFF Button

A power button is situated on the lower right corner of the motherboard. Press once to turn on the kit, and press once again to turn off.

### 5.4 MCU Reset

The primary user reset for the MCU is the reset button on the MCU board. This will only reset the MCU. The MCU can also be reset by an emulator, either by the on-board debugger, or an externally connected emulator.

# **5.5 Board Controller Reset**

o't Reconnil

The board controller can be reset by pushing the reset button on the main board.

Hen

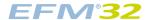

# 6 Peripherals

The peripherals on the EFM32 Gecko Development Kit are all isolated from the EFM32's IO pins by default. Peripherals are isolated to prevent excess current leakage into unused peripherals. The different peripherals can be connected using simple functions in the kit's board control software package.

This chapter describes the different peripherals that can be connected to the EFM32, together with the BSP functions required to do this. Before any of the described functions can be called, the board must first be configured in either EBI or SPI mode, as described above.

# 6.1 Single-ended Analog Input

A BNC connector is available for directly connecting an analog signal to the ADC of the EFM32. The input can also be used for digital I/O. If required, 50 ohm termination can be added by soldering in a jumper, ST2.

Figure 6.1. ANALOG SE

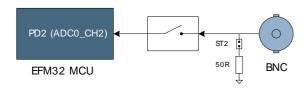

The single-ended analog input can be connected by calling

```
BSP_PeripheralAccess ( BSP_ANALOG_SE, true )
```

#### Note

The pin PD2 is shared between the Analog SE, and the Ethernet Controller peripherals. As a consequence, these kit features cannot be used simultaneously.

# 6.2 Differential Analog Input

The ANALOG DIFF input consists of a BNC connector and a differential operational amplifier with ground as reference. The op-amp output common mode voltage is 1.65V, and also implements a low-pass active filter with a cut-off frequency of 4MHz.

Figure 6.2. ANALOG Diff

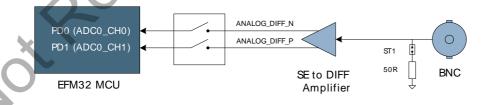

This peripheral can be connected by calling:

```
BSP_PeripheralAccess ( BSP_ANALOG_DIFF, true )
```

#### Note

The pins PD0 and PD1 are shared between the Analog Diff peripheral and the Ethernet Controller. As a consequence, these kit features cannot be used simultaneously.

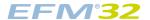

### 6.3 Audio Out

The kit contains an audio output amplifier with filter connected to a 3.5 mm jack. The gain of the amplifier is fixed to 6 dB and is referenced to ground. The filter is a 3-pole linear phase MFB filter with a cutoff frequency (at -3 dB) of 27 kHz. Two possibilities exist to drive the audio output amplifier:

- Using the internal DAC of the EFM32
- Using the external I2S DAC on the motherboard

Figure 6.3. Audio Out Block Diagram

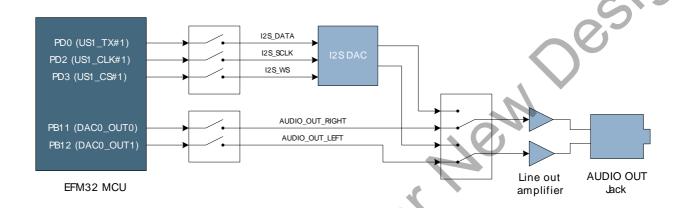

As shown in the block diagram above, a multiplexer is used to select between the two possible audio sources. The multiplexer and isolation switches are controlled by the board controller, and can be enabled by calling the appropriate function in the BSP API:

The audio output amplifier can be connected to the EFM32's internal DAC by calling

```
BSP_PeripheralAccess ( BSP_AUDIO_OUT, true )
```

The audio output amplifier can be connected to I2S DAC by calling

```
BSP_PeripheralAccess ( BSP_I2S, true )
```

#### Note

The EFM32G890F128 does not support I2S mode on it's USARTs, and so the I2S DAC peripheral is not natively supported on this kit configuration. It is however possible to write code to use the GPIO's to control the DAC.

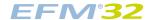

### 6.4 Audio In

An audio input amplifier with filter is present, and can be connected to the ADC of the EFM32. The gain of the amplifier is 0 dB and the bias point is 1.65 V. The filter is a 3-pole linear phase MFB filter with a cutoff frequency of 20 kHz. In addition to the input amplifier and filter, the line in is equipped with a voltage divider resulting in 6 dB attenuation.

Figure 6.4. Audio In Block Diagram

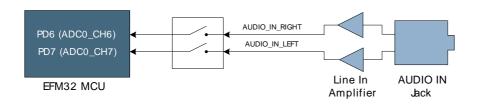

The line in amplifier can be connected directly to the EFM32 by calling

BSP\_PeripheralAccess ( BSP\_AUDIO\_IN, true )

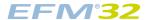

# **6.5 User Interface Peripherals**

A set of buttons and LEDs are provided as a simple way of interfacing to applications. These peripherals include:

- A 4-way DIP Switch
- 4 Push-Buttons
- A 5-way Joystick
- 16 User LEDs

Figure 6.5. User interface

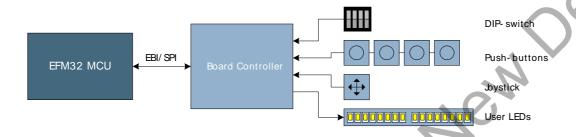

The buttons and LEDs are not directly connected to the MCU, instead the board controller is used to read button states and set the LED outputs. This can be done with a set of BSP API functions

- uint16\_t BSP\_PushButtonsGet ( void )
- uint16\_t BSP\_JoystickGet ( void )
- uint32\_t BSP\_DipSwitchGet ( void )
- void BSP\_LedsSet ( uint32\_t leds )
- BSP\_LedSet ( int ledNo ) / void BSP\_LedClear ( int ledNo )
- uint32\_t BSP\_LedsGet ( void )
- int BSP\_LedGet ( int ledNo )

The various buttons on the kit can also be configured to generate an interrupt to the EFM32 when their state changes. Please refer to Section 6.14 for information on how to enable interrupts for these peripherals.

#### Note

The push-buttons are also used to control the Advanced Energy Monitor (AEM) application. A separate button, labeled "AEM" is used to switch the role of the push-buttons.

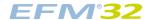

### 6.6 RS232

An RS232 level converter together with a DSUB-9 connector is provided for serial communication between the EFM32 and an external device. The pinout is such that the kit is the DCE (Data Circuit-terminating Equipment). Hardware flow-control signals are not used.

Figure 6.6. RS232

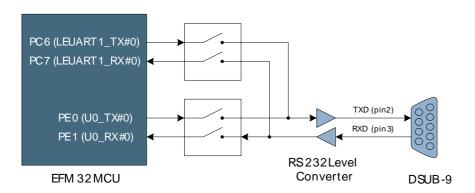

The RS232 peripheral can be connected either to a standard UART peripheral, or to the Low Energy UART (LEUART) of the EFM32.

• The audio output amplifier can be connected to the EFM32's UART peripheral by calling

```
BSP_PeripheralAccess ( BSP_RS232_UART, true )
```

• The audio output amplifier can be connected to the EFM32's LEUART peripheral by calling

```
BSP_PeripheralAccess ( BSP_RS232_LEUART, true
```

The RS232 transceiver can also be shut down to prevent excess current leakage when the UART or LEUART is not in use, without disconnecting the switches. This can be done with:

```
BSP_PeripheralAccess ( BSP_RS232_SHUTDOWN, true )
```

becou

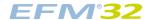

### 6.7 Ethernet

The kit contains a single-chip Fast Ethernet controller consisting of a 10/100 physical layer transceiver (PHY), a MAC and an SPI interface. Also present are the required magnetics and RJ-45 connector to provide network connectivity to an application.

Figure 6.7. SPI Ethernet MAC+PHY

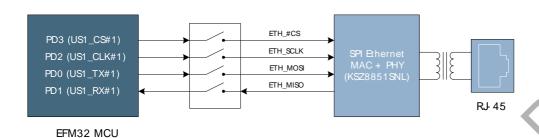

The Ethernet controller has 12KB buffer memory on the receive queue and 6KB on the transmit queue, and supports Auto-MDIX. Two LEDs are placed next to the RJ-45 connector to indicate link speed and activity.

The Ethernet interface can be enabled and connected to the EFM32 by calling

```
BSP_PeripheralAccess ( BSP_ETH, true )
```

Recoi

The Ethernet controller also has an interrupt pin which can be routed through the board controller to the EFM32. Please refer to Section 6.14 for details on how to enable the Ethernet controller interrupt.

#### Note

The pins PD0 to PD3 are shared between the Ethernet Controller, and the Analog Input peripherals. As a consequence, these kit features cannot be used simultaneously.

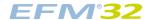

## 6.8 I<sup>2</sup>C EEPROM and Temperature Sensor

Two devices are attached to an I2C bus which can be connected to the EFM32. These devices are:

- Temperature Sensor
- 2Kb EEPROM

Both devices support a maximum I<sup>2</sup>C bus speed of 400 kHz.

Figure 6.8. I2C Bus

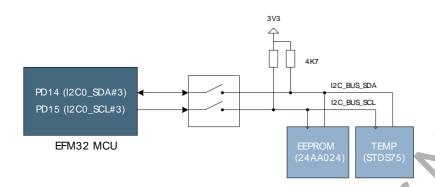

The EEPROM device consists of 256 bytes (256 x 8) and has a lifetime of 1,000,000 erase/write cycles. The EEPROM's I<sup>2</sup>C address is 0xA0.

The temperature sensor can measure temperatures from -55 to +125°C, with selectable resolution between 9 and 12 bits. The temperature sensor's I<sup>2</sup>C address is 0x90.

The I<sup>2</sup>C bus can be connected to the EFM32 with the BSP function:

```
BSP_PeripheralAccess ( BSP_I2C, true )
```

## 6.9 microSD

A microSD card can be connected to the EFM32 through the serial peripheral bus. The card slot is situated under the LCD display. This allows for applications with large storage and/or file system requirements.

Figure 6.9. microSD

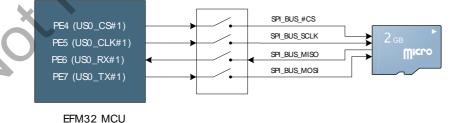

The microSD card slot can be connected to the EFM32 with the BSP function:

```
BSP_PeripheralAccess ( BSP_MICROSD, true )
```

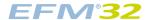

### 6.10 Flash and PSRAM

Two memory devices are available through the EFM32's external bus interface:

- A 4MB (2M x 16) PSRAM
- A 16MB (8M x 16) NOR Flash

#### Figure 6.10. EBI peripherals

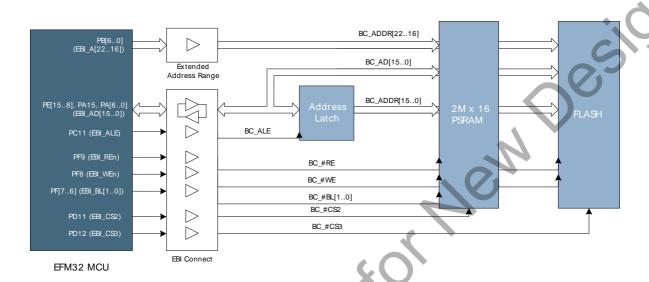

As shown in figure Figure 6.10, the PSRAM and FLASH devices are selected by the EBI\_CS2 and EBI\_CS3 signals, respectively. The PSRAM and Flash devices map to the EFM32's address space as following:

- PSRAM: 0x88000000 to 0x883FFFFF
- Flash: 0x8C000000 to 0x8CFFFFFF

The EBI is automatically configured by the BSP for all external memory devices when the board is configured in EBI mode with:

```
BSP_Init (BSP_INIT_DK_EBI)
```

Although the EFM32 Gecko MCU's EBI module does not support extended addressing, the extended address range of the connected memories can still be utilized by using GPIO's (PB[6..0]) to control the higher address bits. For the DK3550, the extended address range is disabled by default, but can be enabled by calling:

BSP\_EbiExtendedAddressRange ( True )

# 6.11 TFT-LCD Display

The EFM32 Gecko Development Kit contains a 320x240 pixel TFT-LCD display, which is used both as a graphical user interface toward the kit itself, as well as a possible output device for the EFM32 MCU. The "AEM" button is used to switch control of the TFT-LCD display between the board controller and the EFM32 MCU.

The TFT-LCD display has a built-in SSD2119 controller, which can be interfaced with the EFM32's EBI module as a memory mapped peripheral. When configured, the display is mapped to the base address 0x84000000. Please refer to one of the TFT software examples on how to use this peripheral.

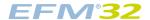

### 6.12 Resistive Touch Screen

The TFT-LCD display is covered by a resistive touch panel, which is connected to some ADC pins of the EFM32 microcontroller.

Figure 6.11. Resistive Touch Film

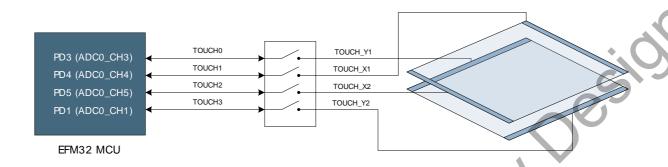

Figure shows how the resistive touch film is connected. When touched, the X-position can be read out by applying a voltage between the X1 and X2 electrodes and measuring the voltage on the Y1 or Y2 electrodes. Likewise, the Y-position can be read out by applying a voltage accross the Y1 and Y2 electrodes and measuring the X1 or X2 electrodes.

The resistive touch screen can be accessed with the BSP command:

```
BSP_PeripheralAccess ( BSP_TOUCH, true )
```

#### Note

The pins PD1 and PD3 are shared between the Resistive Touch, the Ethernet Controller, the I2S DAC and the Analog Diff peripherals. As a consequence, these peripherals cannot be used simultaneously.

# 6.13 Segment LCD

The EFM32G890 plug-in board contains a 160 Segment LCD that can be driven directly by the EFM32. In order to support both EBI peripherals and the Segment LCD, analog muxes are used to switch between the two functions. Pin PC12 is used to controll these switches.

Figure 6.12. Segment LCD

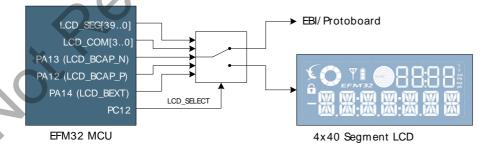

When the LCD\_SELECT signal is enabled, a 22nF capacitor is connected between LCD\_BCAP\_N and LCD\_BCAP\_P, and a 1uF capacitor is connected between LCD\_BEXT and GND. This allows the use of the internal voltage booster to power the LCD if desired.

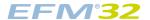

## 6.14 Peripheral Interrupts

Some of the peripherals on the development kit can generate interrupts. The interrupts from these peripherals are routed through the board controller, which in turn signals pin PE2 on the EFM32 MCU to indicate that an interrupt has occurred. In order for the board controller to signal interrupts, the interrupts must first be enabled. The BSP provides functions for enabling and disabling interrupts:

```
int BSP_InterruptEnable ( uint16_t flags )int BSP_InterruptDisable ( uint16_t flags )
```

When a GPIO interrupt occurs, and the interrupt is caused by a falling edge of PE2, the interrupt flag register in the board controller should be read to determine which peripheral caused the interrupt. The flag should also be cleared after processing the interrupt. This can be done with the functions:

```
uint16_t BSP_InterruptFlagsGet ( void )int BSP_InterruptFlagsClear ( uint16_t flags )
```

The parameter *flags* is indicates which bits in the corresponding interrupt enable or flag registers should be set or cleared. This parameter should be a combination of the bit masks shown in Table 6.1.

Table 6.1. Interrupt sources

| Number | Interrupt Source    | Interrupt Enable Mask | Interrupt Flag Mask |
|--------|---------------------|-----------------------|---------------------|
| 0      | Push Buttons        | BC_INTEN_PB           | BC_INTFLAG_PB       |
| 1      | Dip Switch          | BC_INTEN_DIP          | BC_INTFLAG_DIP      |
| 2      | Joystick            | BC_INTEN_JOYSTICK     | BC_INTFLAG_JOYSTICK |
| 3      | AEM Button          | BC_INTEN_AEM          | BC_INTFLAG_AEM      |
| 4      | Ethernet Controller | BC_INTEN_ETH          | BC_INTFLAG_ETH      |

#### Example 6.1. Interrupt enable example

For example, to enable interrupts from both the push buttons and the joystick:

```
/* Disable all BSP interrupts */
BSP_InterruptDisable ( 0xffff );

/* Clear all interrupt flags */
BSP_InterruptClear ( 0xffff );

/* Enable interrupts in the BSP */
BSP_InterruptEnable ( BC_INTEN_PB | BC_INTEN_JOYSTICK );
```

In addition to enabling the interrupts in the BSP, the EFM32 must also be configured to allow interrupts from pin PE2:

```
/* Configure interrupt pin as input with pull-up */
GPIO_PinModeSet ( gpioPortE, 2, gpioModeInputPull, 1 );
/* Set falling edge interrupt and clear/enable it */
GPIO_IntConfig ( gpioPortE, 2, false, true, true );
/* Enable even GPIO interrupts */
NVIC_ClearPendingIRQ(GPIO_EVEN_IRQn);
NVIC_EnableIRQ(GPIO_EVEN_IRQn);
```

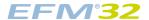

# 7 Prototyping Board

## 7.1 Description

The Prototyping Board is a plugin board that contains a large area for constructing custom circuits. It contains a "veroboard" area and many unpopulated footprints which can be used for different SMT parts. Each TSSOP and SSOP site has decoupling capacitors close by.

All the EFM32 GPIO pins are made available on pin headers. Figure 7.1 is an illustration which shows how the MCU GPIO pins are mapped to the Prototyping Board.

Figure 7.1. Prototyping Board

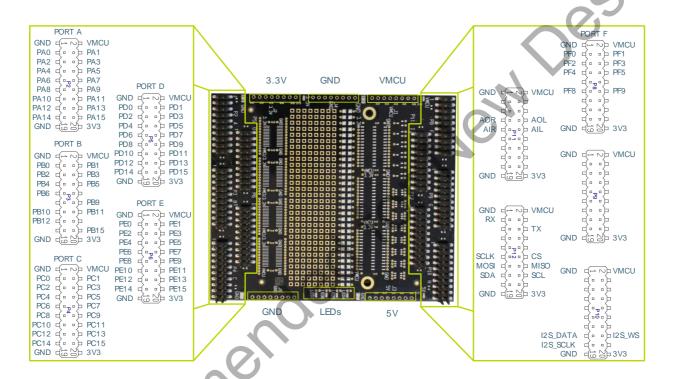

Additionally, the Prototyping Board also contains connection points for different voltages: 3.3V, 5V, GND, and VMCU. Any current drawn from the VMCU pins will also be measurable with the Advanced Energy Monitor, allowing the whole circuit to be evaluated.

# 7.2 Peripheral Signals

In addition to the mapping of MCU pins, some of the kit's peripherals are also mapped directly to the Prototyping Board. In Figure 7.1 the pins labeled "Xn" are extra peripheral functions. Note that these pins are connected to the peripherals "after" the isolation switches, so calls to the BSP are not necessarry to enable/connect them. The table below shows which peripheral function signals are mapped to which pins on the Prototyping board

This can be useful when a peripheral cannot be used normally because the required pins on the EFM32 are already used for another purpose. Custom connections between EFM32 pins and some kit peripherals can then be made on the Prototyping Board.

Table 7.1. Peripheral functions mapped directly to the Prototyping Board

| Prototyping Board pin | Signal Name     | Description                                    |
|-----------------------|-----------------|------------------------------------------------|
| P11.7                 | AUDIO_OUT_RIGHT | Audio out right channel (before audio out mux) |

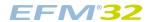

| Prototyping Board pin | Signal Name    | Description                                                 |
|-----------------------|----------------|-------------------------------------------------------------|
| P11.8                 | AUDIO_OUT_LEFT | Audio out left channel (before audio out mux)               |
| P11.9                 | AUDIO_IN_RIGHT | Audio in right channel                                      |
| P11.10                | AUDIO_IN_LEFT  | Audio in left channel                                       |
| P12.3                 | IF_RS232_RX    | RS232 receive signal                                        |
| P12.6                 | IF_RS232_TX    | RS232 transmit signal                                       |
| P12.11                | SPI_BUS_SCLK   | MicroSD serial clock                                        |
| P12.12                | SPI_BUS_#CS    | MicroSD chip select                                         |
| P12.13                | SPI_BUS_MOSI   | MicroSD data in                                             |
| P12.14                | SPI_BUS_MISO   | MicroSD data out                                            |
| P12.15                | I2C_BUS_SDA    | I <sup>2</sup> C EEPROM and Temperature sensor serial data  |
| P12.16                | I2C_BUS_SCL    | I <sup>2</sup> C EEPROM and Temperature sensor serial clock |
| P10.15                | I2S_DATA       | I2S DAC serial data                                         |
| P10.16                | I2S_WS         | I2S DAC word select                                         |
| P10.17                | I2S_SCLK       | I2S DAC serial clock                                        |
| ot Que                |                |                                                             |
|                       |                |                                                             |

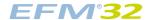

# 8 Advanced Energy Monitor

## 8.1 Usage

The AEM (Advanced Energy Monitor) data is collected by the board controller and can be displayed by the energyAware Profiler, available through Simplicity Studio. By using the energyAware Profiler, current consumption and voltage can be measured and linked to the actual code running on the EFM32 in real time.

The current consumption data can also be viewed directly on the TFT-LCD display of the kit, by selecting the "AEM" menu function. The scale is logarithmic, and the time scale of the graph can be adjusted (AEM > CFG > Graph x scale).

# 8.2 AEM theory of operation

In order to be able to measure currents ranging from 100 nA to 50 mA (114 dB dynamic range), two current sense amplifiers are utilized. The amplifiers measure voltage drop over a small series resistor and translates this into a current. Each amplifier is adjusted for current measurement in a specific range. The ranges for the amplifiers overlap and a change between the two occurs when the current is 200 uA. To reduce noise, averaging of the samples is performed before the current measurement is presented in the AEM GUI.

During start-up of the kit, and when VMCU is changed, an automatic calibration of the AEM is performed. This calibration compensates for the offset error in the sense amplifiers.

# 8.3 AEM accuracy and performance

The Advanced Energy Monitor is capable of measuring currents in the range of 100 nA to 50 mA. For currents above 200 uA, the AEM is accurate within 100 uA. When measuring currents below 200 uA, the accuracy increases to 1 uA. Even though the absolute accuracy is 1 uA in the sub 200 uA range, the AEM is able to detect changes in the current consumption as small as 100 nA The measurement bandwidth of the AEM is 60 Hz when measuring currents below 200 uA and 120 Hz when measuring currents above 200 uA. The table below summarizes the accuracy of the two current sense amplifiers in different ranges.

Table 8.1. AEM accuracy

| Current range | Low gain amplifier accuracy | High gain amplifier accuracy |
|---------------|-----------------------------|------------------------------|
| 50 mA         | 0.1 mA                      | -                            |
| 1 mA          | 0.1 mA                      | -                            |
| 200 uA        | 0.01 mA                     | 1 uA                         |
| 10 uA         | -                           | 0.1 uA                       |
| 1 uA          | -                           | 0.1 uA                       |

#### Note

In order for the AEM to work correctly, VMCU should be 3.0V or higher.

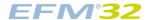

# 9 Debugging

The EFM32 Gecko Development Kit contains a built-in J-Trace for Cortex-M3 from Segger. It is a fully functional debugger capable of both serial wire debugging and trace (ETM). The embedded debugger can also be used to download flash and debug external targets. In addition to the internal debugger, using an external debugger is also supported.

# 9.1 Debug Modes

The different debug modes are referred to as Debug IN, Debug OUT, Debug MCU and Debug OFF, and are summarized in Table 9.1. Switching between the different debugging modes can either be done with the User Interface (CFG > Debug Control), or through the *energyAware Commander* tool.

Table 9.1. Debug modes

| Mode      | Description                                                                                                    |
|-----------|----------------------------------------------------------------------------------------------------|
| Debug MCU | In this mode the built-in debugger is connected to EFM32 on the MCU plugin board. The debug connector on the kit is not used.                       |
| Debug IN  | In this mode the built-in debugger is disconnected, and an external debugger can be connected to debug the EFM32 on the MCU plugin board.           |
| Debug OUT | In this mode the EFM32 on the MCU plugin board is disconnected, and the built-in debugger can be used to debug an EFM32 in an external application. |
| Debug OFF | In this mode both the debug connector and the built-in debugger is disconnected.                                                                    |

### 9.2 Trace

Additional debugging modes are provided for Trace functionality. The Trace modes are similar to the Debug modes, but have Trace enabled as well as SWD.

Table 9.2. Trace modes

| Mode      | Description                                                                                                    |
|-----------|----------------------------------------------------------------------------------------------------|
| Trace MCU | In this mode the built-in J-Trace is connected to EFM32 on the MCU plugin board, and Trace is enabled. The debug connector on the kit is not used.        |
| Trace IN  | In this mode the built-in debugger is disconnected, and an external Trace emulator can be connected to debug the EFM32 on the MCU plugin board.           |
| Trace OUT | In this mode the EFM32 on the MCU plugin board is disconnected, and the built-in J-Trace can be used to run Trace on an EFM32 in an external application. |

#### Note

The EFM32G series devices does not support Embedded Trace, so the Trace MCU and Trace IN modes are not supported for the EFM32G-DK3550 kit. It is however possible to use Embedded Trace with external targets using Trace OUT

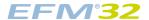

# 9.3 Debug Connectors

### 9.3.1 J-Link Debug Connector

Figure 9.1. Debug Connector

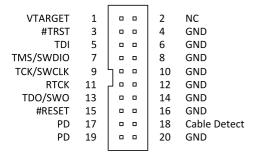

Table 9.3. Debug connector pinout

|                                                                 | nector is situated o<br>described in Table | on the top left side of the kit, and is used for Debug IN and Debug OUT. The 9.3                            |
|-----------------------------------------------------------------|--------------------------------------------|----------------------------------------------------------------------------------------------------|
| •                                                               | .1. Debug Connec                           |                                                                                                    |
| VTARGET #TRST TDI TMS/SWDIO TCK/SWCLK RTCK TDO/SWO #RESET PD PD | 3                                          | NC GND GND GND GND GND GND GND GND GND GND                                                                  |
| Pin                                                             | Function                                   | Note                                                                                                    |
| number                                                          | Function                                   | Note                                                                                                    |
| 1                                                               | VTARGET                                    | Target voltage on the debugged application.                                                                 |
| 2                                                               | NC                                         | Not Connected                                                                                               |
| 3                                                               | #TRST                                      | JTAG test reset                                                                                             |
| 5                                                               | TDI                                        | JTAG data in                                                                                                |
| 7                                                               | TMS/SWDIO                                  | JTAG TMS or Serial Wire data I/O                                                                            |
| 9                                                               | TCK/SWCLK                                  | JTAG TCK or Serial Wire clock                                                                               |
| 11                                                              | RTCK                                       | JTAG RTCK                                                                                                   |
| 13                                                              | TDO/SWO                                    | JTAG TDO or Serial Wire Output                                                                              |
| 15                                                              | #RESET                                     | Target MCU reset                                                                                            |
| 17                                                              | PD                                         | This pin has a 100k pulldown.                                                                               |
| 18                                                              | Cable detect                               | This signal must be pulled to ground by the external debugger or application for cable insertion detection. |
| 19                                                              | PD                                         | This pin has a 100k pulldown.                                                                               |
| 4, 6, 8,<br>10, 12,<br>14, 16,<br>20                            | GND                                        |                                                                                                    |

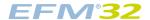

### 9.3.2 Trace Connector

The Trace Connector is situated on the left side of the kit, below the Debug Connector. It is used for the "Trace IN" and "Trace OUT" debug modes. The pinout is described in Table 9.4

### Figure 9.2. Debug Connector

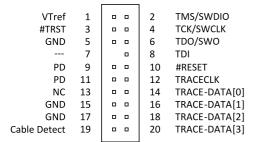

### Table 9.4. Trace header pinout

| #TRST GND PD NC GND GND Cable Detect | 3             | ESET ACECLK ACE-DATA[0] ACE-DATA[1] ACE-DATA[2] ACE-DATA[3]                      |
|--------------------------------------|---------------|----------------------------------------------------------------------------------|
| Pin<br>number                        | Function      | Note                                                                             |
| 1                                    | VTref         | Target reference voltage.                                                        |
| 2                                    | TMS/SWDIO     | Serial Wire Data Input/Output                                                    |
| 3                                    | #TRST         | JTAG test reset                                                                  |
| 4                                    | TCK/SWCLK     | JTAG TCK / Serial Wire Clock                                                     |
| 6                                    | TDO/SWO       | JTAG TDO / Serial Wire Output                                                    |
| 8                                    | TDI           | JTAG TDI                                                                         |
| 10                                   | #RESET        | Target MCU reset                                                                 |
| 12                                   | TRACECLK      | Trace Clock                                                                      |
| 14                                   | TRACE-DATA[0] | Trace Data pin 0.                                                                |
| 16                                   | TRACE-DATA[1] | Trace Data pin 1.                                                                |
| 18                                   | TRACE-DATA[2] | Trace Data pin 2.                                                                |
| 20                                   | TRACE-DATA[3] | Trace Data pin 3.                                                                |
| 7, 9                                 | NC            | Not Connected                                                                    |
| 11, 13                               | PD            | These pins have a 100k pull-down.                                                |
| 19                                   | Cable Detect  | This signal must be pulled low externally for the kit to detect cable insertion. |
| 3, 5, 15,<br>17, 19                  | GND           |                                                                                  |

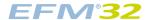

# 10 Integrated Development Environments

The Energy Micro software packages contains various examples in source form to use with the Starter Kit. The following IDEs are supported.

### 10.1 IAR Embedded Workbench for ARM

An evaluation version of IAR Embedded Workbench for ARM is included on a CD in the EFM32G-DK3550 package. Check the quick start guide for where to find updates, and IAR's own documentation on how to use it. You will find the IAR project file in the

iar

subfolder of each project

### 10.2 Atollic TrueSTUDIO for ARM

An evaluation version of Atollic TrueSTUDIO for ARM is also included on a CD in the EFM32G-DK3550 kit.

# 10.3 Rowley Associates - CrossWorks for ARM

See the quick start guide for download details for CrossWorks for ARM. You will find CrossWorks project files in the

rowley

subfolder of each project.

# 10.4 CodeSourcery - Sourcery G++

See the quick start guide for download details for Sourcery G++. The

codesourcery

subfolder contains Makefiles for use with the Sourcery G++ development environment.

### 10.5 Keil - MDK-ARM

See the quick start guide for download details for evaluation versions of Keil MDK-ARM. The

arm

subfolder in each project contains project files for MDK-ARM. Please see the MDK-ARM documentation for usage details.

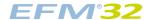

# 11 Schematics, Assembly Drawings and BOM

The schematics, assembly drawings and bill of materials for the three different boards included in the EFM32 Gecko Development Kit are available through Simplicity Studio when the correct kit documentation package has been installed.

Not Recommended for New Design

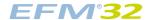

# 12 Kit Revision History and Errata

# 12.1 Kit Revision History

The kit revision can be found printed on the box label of the kit, as outlined in the figure below.

Figure 12.1. Revision info

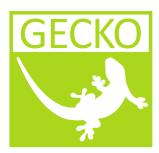

# **Gecko Development Kit** EFM32G-DK3550

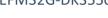

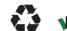

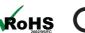

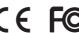

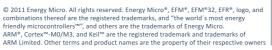

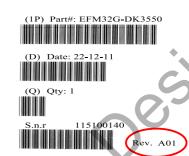

### Table 12.1. Change log

| Kit Revision | Released   | Description                                                  |
|--------------|------------|--------------------------------------------------------------|
| A04          | 20.12.2012 | Added Atollic TrueSTUDIO for ARM Evaluation CD to Kit BOM.   |
| A03          | 24.09.2012 | Updated DK motherboard revision due to new TFT-LCD P/N.      |
| A02          | 07.05.2012 | Changed quick start guide to "Get Started" card.             |
| A01          | 13.02.2012 | Updated MCU plugin board revision and USB cable part number. |
| A00          | 04.10.2011 | Initial kit version                                          |

### 12.2 Kit Errata

#### Table 12.2. Errata

| Kit<br>Revision | Problem                                                 | Description                                                                                                    |
|-----------------|---------------------------------------------------------|----------------------------------------------------------------------------------------------------|
| All             | Trace does not work with current kit firmware (0v9p10). | Due to problems with the current kit firmware, embedded trace of external devices does not work. This issue will be resolved in a future firmware update.                |
| All             | Ethernet Interrupt is not currently working.            | Due to issues with the current kit firmware (0v9p10), interrupts from the ethernet controller are not currently working. This will be fixed in a future firmware update. |

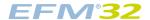

# **13 Document Revision History**

Table 13.1. Revision History

| Revision<br>Number                      | Effective Date | Change Description                                                                                                    |
|-----------------------------------------|----------------|----------------------------------------------------------------------------------------------------|
| 0.31                                    | 10.10.2013     | Updated document template and legal/contact information.                                                                                                    |
| 0.30                                    | 07.01.2013     | <ul> <li>Added information on peripheral interrupts.</li> <li>Updated names of BSP function calls.</li> <li>Added pinout diagrams of debug connectors.</li> <li>Updated kit revision history and errata section.</li> </ul> |
| 0.21                                    | 16.03.2012     | Minor update. Fixed some typo's and added segment LCD figure.                                                                                                    |
| 0.20                                    | 30.01.2012     | Updated peripheral and protoboard section. Added section on segment LCD.                                                                                                    |
| 0.10                                    | 04.10.2011     | First revision with revision history.                                                                                                    |
| \$\\\\\\\\\\\\\\\\\\\\\\\\\\\\\\\\\\\\\ | COMIN          |                                                                                                    |

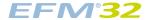

## A Disclaimer and Trademarks

### A.1 Disclaimer

Silicon Laboratories intends to provide customers with the latest, accurate, and in-depth documentation of all peripherals and modules available for system and software implementers using or intending to use the Silicon Laboratories products. Characterization data, available modules and peripherals, memory sizes and memory addresses refer to each specific device, and "Typical" parameters provided can and do vary in different applications. Application examples described herein are for illustrative purposes only. Silicon Laboratories reserves the right to make changes without further notice and limitation to product information, specifications, and descriptions herein, and does not give warranties as to the accuracy or completeness of the included information. Silicon Laboratories shall have no liability for the consequences of use of the information supplied herein. This document does not imply or express copyright licenses granted hereunder to design or fabricate any integrated circuits. The products must not be used within any Life Support System without the specific written consent of Silicon Laboratories. A "Life Support System" is any product or system intended to support or sustain life and/or health, which, if it fails, can be reasonably expected to result in significant personal injury or death. Silicon Laboratories products are generally not intended for military applications. Silicon Laboratories products shall under no circumstances be used in weapons of mass destruction including (but not limited to) nuclear, biological or chemical weapons, or missiles capable of delivering such weapons.

### A.2 Trademark Information

Silicon Laboratories Inc., Silicon Laboratories, Silicon Labs, SiLabs and the Silicon Labs logo, CMEMS®, EFM, EFM32, EFR, Energy Micro, Energy Micro logo and combinations thereof, "the world's most energy friendly microcontrollers", Ember®, EZLink®, EZMac®, EZRadio®, EZRadioPRO®, DSPLL®, ISOmodem®, Precision32®, ProSLIC®, SiPHY®, USBXpress® and others are trademarks or registered trademarks of Silicon Laboratories Inc. ARM, CORTEX, Cortex-M3 and THUMB are trademarks or registered trademarks of ARM Holdings. Keil is a registered trademark of ARM Limited. All other products or brand names mentioned herein are trademarks of their respective holders.

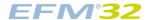

# **B** Contact Information

Silicon Laboratories Inc.

400 West Cesar Chavez Austin, TX 78701

Not Recommended for New Design

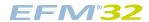

# **Table of Contents**

| 1.    | Introduction                                                    |         | 2     |
|-------|-----------------------------------------------------------------|---------|-------|
|       | 1.1. Description                                                |         | 2     |
|       | 1.2. Features                                                   |         | 2     |
| 2.    | Kit Block Diagram                                               |         | 3     |
|       | Kit Hardware Layout                                             |         |       |
| 4.    | Using the EFM32G-DK3550                                         |         | 5     |
| • • • | 4.1. Board Support Package                                      |         |       |
|       | 4.2. User Interface                                             |         |       |
|       | 4.3. Simplicity Studio                                          |         |       |
| 5     | Power and Reset                                                 |         | 7     |
| ٥.    | 5.1 ISR Power                                                   |         | 7     |
|       | 5.1. USB Power                                                  |         | ١     |
|       | 5.3. ON/OFF Button                                              |         | /<br> |
|       | 5.4. MCU Reset                                                  | ٠       | 7     |
|       | 5.5. Board Controller Reset                                     |         | 7     |
| _     | 5.5. Doald Controller Reset                                     |         | 0     |
| о.    | Peripherals                                                     | • • • • | c     |
|       | 6.1. Single-ended Analog Input                                  | ••••    | c     |
|       | 6.2. Differential Analog Input                                  | • • • • | č     |
|       | 6.3. Audio Out                                                  | ···· .  | 9     |
|       | 6.4. Audio In                                                   | 1       | C     |
|       | 6.5. User Interface Peripherals                                 |         |       |
|       | 6.6. RS232                                                      | 1       | 2     |
|       | 6.7. Ethernet                                                   | 1       | 3     |
|       | 6.8. I <sup>2</sup> C EEPROM and Temperature Sensor             | 1       | 4     |
|       | 6.9. microSD                                                    | 1       | 4     |
|       | 6.10. Flash and PSRAM                                           | 1       | 5     |
|       | 6.11. TFT-LCD Display                                           | 1       | 5     |
|       | 6.12. Resistive Touch Screen                                    | 1       | 6     |
|       | 6.13. Segment LCD                                               | 1       | 6     |
|       | 6.13. Segment LCD 6.14. Peripheral Interrupts Prototyping Board | 1       | 7     |
| 7     | Prototyping Board                                               | 1       | ع     |
| ٠.    | 7.1 Description                                                 | i       | ρ     |
|       | 7.1. Description                                                | 1       | g     |
| Ω     | Advanced Energy Monitor                                         | '       | r     |
| Ο.    | 8.1. Usage                                                      | 2       | r     |
|       | 8.2. AEM theory of operation                                    | 2       | r     |
|       | 6.2. AEM triedly of operation                                   | 2       | 0     |
| _     | 8.3. AEM accuracy and performance                               | 2       | U     |
| 9.    | Debugging                                                       | 2       | 1     |
|       | 9.1. Debug Modes                                                | 2       | 1     |
|       | 9.2. Trace                                                      | 2       | 1     |
|       | 9.3. Debug Connectors                                           | 2       | 2     |
| 10    | ). Integrated Development Environments                          | 2       | 4     |
|       | 10.1. IAR Embedded Workbench for ARM                            |         |       |
|       | 10.2. Atollic TrueSTUDIO for ARM                                | 2       | 4     |
|       | 10.3. Rowley Associates - CrossWorks for ARM                    |         |       |
|       | 10.4. CodeSourcery - Sourcery G++                               |         |       |
|       | 10.5. Keil - MDK-ARM                                            | 2       | 4     |
| 11    | . Schematics, Assembly Drawings and BOM                         | 2       | 5     |
|       | 2. Kit Revision History and Errata                              |         |       |
| _     | 12.1. Kit Revision History                                      |         |       |
|       | 12.2. Kit Errata                                                |         |       |
| 13    | B. Document Revision History                                    |         |       |
|       | Disclaimer and Trademarks                                       |         |       |
| , ۱.  | A.1. Disclaimer                                                 |         |       |
|       | A.2. Trademark Information                                      |         |       |
| P     | Contact Information                                             |         |       |
| ٦.    | B.1.                                                            | _       |       |
| - 2   |                                                                 | ∠       | ರ     |

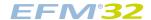

# **List of Figures**

|                            | ram   |          |
|----------------------------|-------|----------|
|                            | ayout |          |
|                            |       |          |
|                            |       |          |
|                            |       |          |
| •                          |       |          |
|                            |       |          |
| 6.7. SPI Ethernet MAC+PHY  |       |          |
|                            |       |          |
| 6.9. microSD               |       | 14       |
| 6.10. EBI peripherais      |       |          |
| 6.11. Resistive Touch Film |       |          |
|                            |       |          |
|                            |       |          |
|                            |       |          |
|                            |       |          |
| 12.1. INEVISION INIO       |       |          |
|                            |       |          |
|                            |       | <b>*</b> |
|                            |       |          |
|                            |       |          |
|                            |       |          |
|                            |       | (/)      |
|                            |       |          |
|                            |       |          |
|                            |       |          |
|                            |       |          |
|                            |       |          |
|                            |       |          |
|                            |       |          |
|                            |       |          |
|                            |       |          |
|                            |       |          |
|                            | . 0   |          |
|                            |       |          |
|                            |       |          |
|                            |       |          |
|                            |       |          |
|                            |       |          |
|                            |       |          |
|                            |       |          |
|                            |       |          |
|                            |       |          |
|                            |       |          |
|                            |       |          |
|                            |       |          |
|                            |       |          |
|                            |       |          |
|                            |       |          |
|                            |       |          |
|                            |       |          |
| $\wedge \vee$              |       |          |
|                            |       |          |
| X                          |       |          |
|                            |       |          |
|                            |       |          |
| $\bigcirc$                 |       |          |
|                            |       |          |
|                            |       |          |
|                            |       |          |
|                            |       |          |
|                            |       |          |
| o Recons                   |       |          |
|                            |       |          |
|                            |       |          |
|                            |       |          |
|                            |       |          |
|                            |       |          |
|                            |       |          |
|                            |       |          |
|                            |       |          |

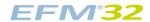

### **List of Tables**

| Lis           | et of Tables                                            |
|---------------|---------------------------------------------------------|
| 4.1. (        | SPIO's used for BSP functions                           |
| 6.1. I        | nterrupt sources                                        |
| 8.1. <i>A</i> | AEM accuracy                                            |
|               | Debug modes                                             |
|               | Debug connector pinout                                  |
| 12.1.         | Change log                                              |
|               | Errata         26           Revision History         27 |
|               |                                                         |
|               |                                                         |
|               |                                                         |
|               |                                                         |
|               |                                                         |
|               |                                                         |
|               |                                                         |
|               |                                                         |
|               |                                                         |
|               |                                                         |
|               |                                                         |
|               |                                                         |
|               |                                                         |
|               |                                                         |
|               |                                                         |
|               |                                                         |
|               |                                                         |
|               |                                                         |
|               |                                                         |
|               |                                                         |
|               |                                                         |
|               |                                                         |
|               |                                                         |
|               |                                                         |
| •             |                                                         |
|               |                                                         |
|               |                                                         |
| 10            |                                                         |
| -3            |                                                         |
|               |                                                         |
|               | Recommende                                              |
|               |                                                         |
|               |                                                         |
|               |                                                         |
|               |                                                         |
|               |                                                         |

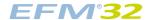

## **List of Examples**

Not Recommended for New Desids

Not Recommended for New Designs

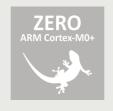

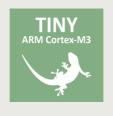

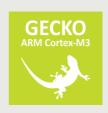

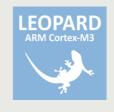

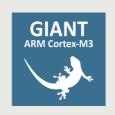

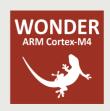

### **X-ON Electronics**

Largest Supplier of Electrical and Electronic Components

Click to view similar products for Development Boards & Kits - ARM category:

Click to view products by Silicon Labs manufacturer:

Other Similar products are found below:

EVALSPEAR320CPU EVALSP320SPLC OM13090UL YGRPEACHNORMAL SK-FM3-176PMC-ETHERNET LS1088ARDB-PB HGD-TELEM915 HGD-TELEM433 YR0K77210B000BE RTK7EKA2L1S00001BE BPI-PICOW-S3 READY FOR AVR BOARD READY FOR PIC BOARD READY FOR PIC (DIP28) EVB-VF522R3 MCIMX50EVK MCIMX53-START-R AVRPLC16 V6 PLC SYSTEM MIKROLAB FOR AVR XL MIKROLAB FOR PIC L MINI-AT BOARD - 5V MINI-M4 FOR STELLARIS MCU-RGB-BOARD MOD-09.Z 1410 LETS MAKE PROJECT PROGRAM. RELAY PIC YSDKS128E10 YSTBS5D5E10 LPC-H2294 DSPIC-READY2 BOARD DSPIC-READY3 BOARD MIKROBOARD FOR ARM 64-PIN MIKROLAB FOR AVR L MIKROLAB FOR DSPIC MIKROLAB FOR DSPIC XL MIKROLAB FOR PIC32 MIKROLAB FOR TIVA EASYAVR V7 EASYMX PRO V7 FOR STM32 EASYPIC FUSION V7 MINI-32 BOARD MINI-AT BOARD - 3.3V MINI-M0 FOR STM32 MINI-M4 FOR TIVA SAM9-L9260 FLIPNCLICK WITH ZERYNTH VIRTUAL MACHINE CEC1302 CLICKER STARTUSB FOR AVR STM32 M4 CLICKER 8051 READY